## **Access to Glow**

A link for Glow can be found on the Midlothian Athena page http://athena.mgfl.net

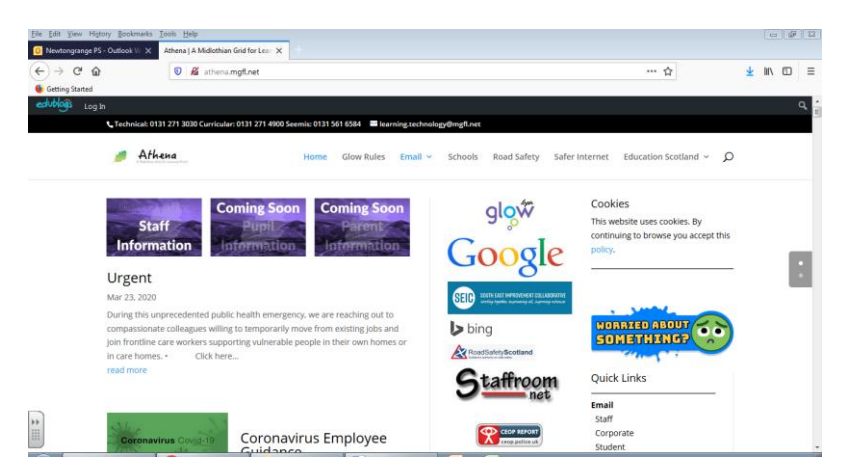

The Glow login page looks like this and has a purple coloured background. Enter your details here.

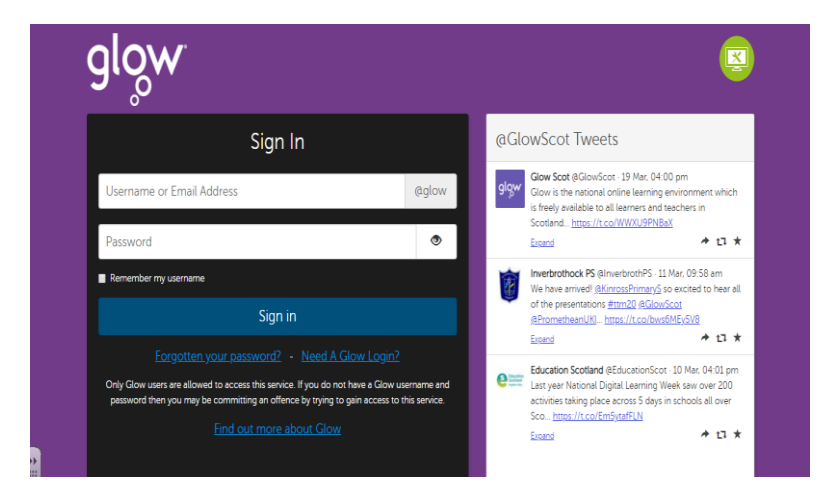

Once you have completed your tasks, log out from Glow and close the web browser. Sometimes if you don't log out correctly you will see the RM Unify page the next time you try to log in. These pages look similar, but you cannot log into Glow from here. Make sure you close the browser and login again from the Athena page.

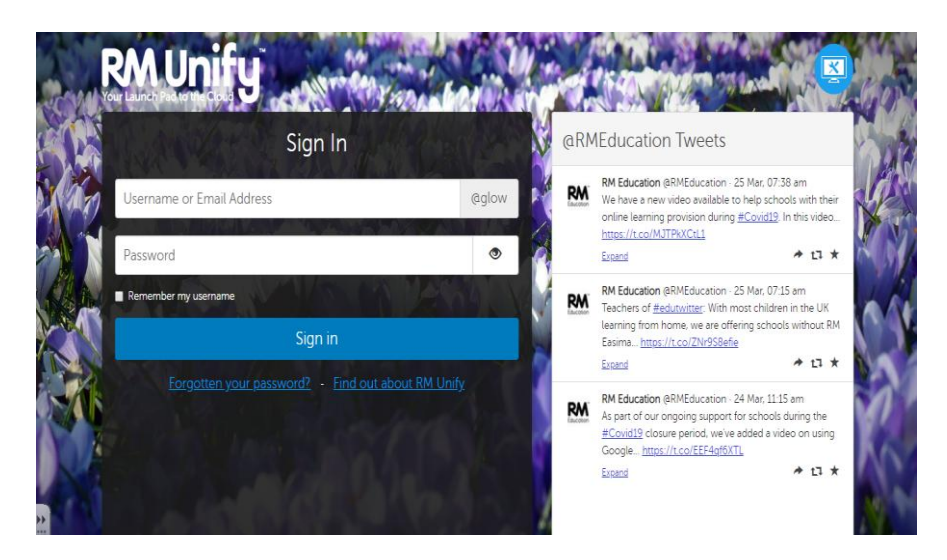